## Inhaltsverzeichnis

| Overview - View 2          | 3 |
|----------------------------|---|
| Explanation of the keys    | 3 |
| Time sync lock & Time sync | 5 |

Last update: 2024/01/14 19:39

https://nayal.de/ Printed on 2024/02/13 23:09

## **Overview - View 2**

This view can be assigned to any key or called from another view with the key.

A key can be set in the setup menu item "Key for the Overview". By default, channels that were selected in the setup menu item "Select bouquet" for scanning or to be displayed are available.

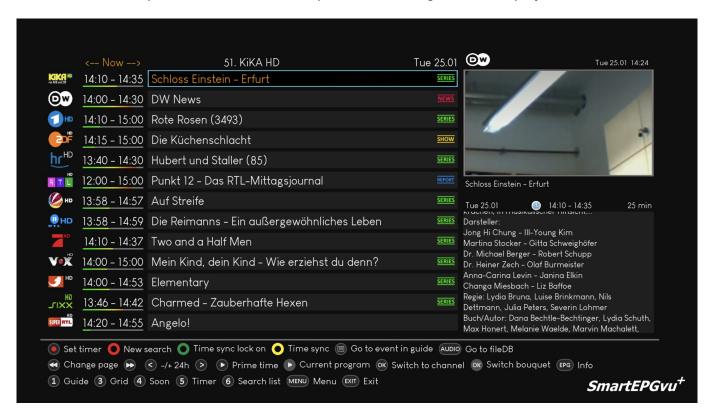

## **Explanation of the keys**

|                 | Program a timer or edit an existing timer                                                                        |
|-----------------|----------------------------------------------------------------------------------------------------|
| 0               | Create and display a search from the selected event. This feature can also be used to quickly search for replays |
| 0               | Time sync lock on/off - details in the info box at the bottom of the page                                        |
|                 | Run time sync - details in the info box at the bottom of the page                                                |
|                 | Jumps to the program in the Guide - View 1                                                                       |
| AUDIO           | Switch to the File Database Editor                                                                               |
|                 | Scroll backwards by page                                                                                         |
|                 | Scroll forward page by page                                                                                      |
| <               | Jumps back 24 hours from the marked event                                                                        |
| $\bigcirc$      | Jumps forward 24 hours from the marked event                                                                     |
| lacksquare      | Jump to Prime time                                                                                               |
|                 | Jumps to the current broadcast                                                                                   |
| <mark>ОК</mark> | Switches to the selected channel                                                                                 |
| ОК              | OK - Long => Opens a window to select another bouquet                                                            |
| <b>EPG</b>      | Display the extended information of the selected program                                                         |
| 1               | Jump to View 1 - Guide                                                                                           |
| 3               | Jump to View 3 - Grid                                                                                            |
| 4               | Jump to View 4 - Next event                                                                                      |
| 5               | Jump to View 5 - Timer                                                                                           |
| 6               | Jump to View 6 - Search                                                                                          |
| MENU            | Calls up the SmartEPGvu+ menu                                                                                    |
| EXIT            | Exit                                                                                                    |

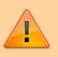

If the "Set timer" key, i.e. the record key, is pressed, individual key actions when using the menu changes as follows:

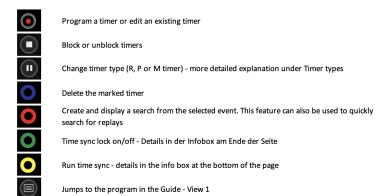

https://nayal.de/ Printed on 2024/02/13 23:09

2024/02/13 23:09 5/5 Overview - View 2

## Time sync lock & Time sync

If you are in the Overview view and scroll through the events to the right: the further you scroll, the more the time diverge. (When the view is called up, all times are synchron to the current event).

If you then press  $\bigcirc$  Time-Sync, the event where the cursor is located, its start time is taken as the default and all other events are compared to this (then you can see the title as the Time to be synchronized e.g.:  $\leftarrow$ -23:15->)

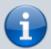

Now you can scroll left/right again and the times diverge. This mode has the advantage that you always see one event after the other, but the start times differ.

If you press Time sync lock, then this operation is done automatically every time you scroll. On the channel where the cursor is positioned, event by event is scrolled. On the other channels, those that match the start time of the event currently marked with the cursor, are always displayed.

The downside is that on the other channels, short events may be skipped when you're on a channel where long events are running.

From:

https://nayal.de/ -

Permanent link:

https://nayal.de/doku.php/en:sicht2

Last update: 2024/01/14 19:39

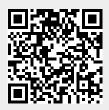